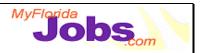

### To-Do LIST: MODULE OVERVIEW

#### Module Overview:

In WAGES MIS there are Supervisor and Worker alerts that notify the user when some action or event has or needs to occur on a case. In OSST, the alert functionality is replaced by "To-Dos." In addition to the current alerts that WAGES MIS users receive, OSST generates some additional to-dos. These to-dos are created by OSST to serve as reminders to review or maintain some portion of a case. Case managers also have the option of setting a non-case related, personal to-do. Case managers also have the option of creating tasks associated with a particular case (currently known as Future Date Alerts).

**NOTE:** The estimated time to complete this module is as follows:

Presentation: 30 minutes Demonstration: 30 minutes Activity: 1 hour

#### Key Speaking Points:

- 1. The To-Do List is arranged into six categories:
  - **Category 1: Case** refers to major actions regarding the assignment or change in status for cases within a caseload. This category would include to-dos related to new cases, transferred cases, reopened cases and closed cases.
  - **Category 2: Penalty** refers to the status of penalties for cases within a caseload. This category would include to-dos related to requested penalties, imposed penalties, lifted penalties and cash severance benefits.
  - **Category 3: Activities** refers to the tracking and maintenance of ongoing activities for cases within a caseload. This category would include to-dos related to supportive services, training and activities, job placement follow up, job participation and assessments.
  - **Category 4: Informational** refers to changes on cases in a caseload that do not require a specific action (e.g., pending disability benefits, program change).
  - **Category 5: Personal** refers to tasks created by a specific user of OSST, not necessarily related to a case (may be created by other users of OSST like Supervisors or other Career Managers).
  - **Category 6: Historical** refers to historical tasks which were identified as completed and cleared from another To-Do List category.

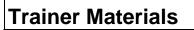

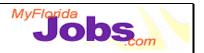

 There are 30 types of to-dos available in OSST. This includes system generated to-dos, FLORIDA generated to-dos and self created to-dos. The following table provides an overview of each to-do:

| To Do<br># | To Do Category - Type                     | Example Text                                                                                                    |
|------------|-------------------------------------------|----------------------------------------------------------------------------------------------------|
| 1          | Case – New Cases*                         | (Customer Name) is a NEW customer in the<br>One-Stop Service Tracking System.                                                                                                    |
| 2          | Case – Closed Cases*                      | Case for (Customer Name) needs to be closed. Closure alert received from FLORIDA.                                                                                                    |
| 3          | Case – Reopened Cases*                    | (Customer Name) has reopened their case<br>and participation is required. Please review<br>case history prior to assignment of next<br>activity.                                               |
| 4          | Case – Transferred (Service<br>Provider)* |                                                                                                    |
| 5          | Case – Transferred From*                  | The case for (Customer Name) is transferring<br>out of unit (Region/County/Unit). Please<br>close all services and update all JPRs. If<br>employed, please leave jobs open and<br>update JPRs. |
| 6          | Case – Transferred To*                    | The case for (Customer Name) has been<br>transferred from unit (Region/County/Unit) to<br>you. Please review IRP and activity<br>assignments.                                                  |
| 7          | Activities – Job Placement<br>Follow-up*  | Verify (Customer's Name) continued<br>employment and document the 90 day follow-<br>up on the follow-up section of the placement.                                                              |
| 8          | Activities – Activities/Training*         | Review (Customer's Name) appointment to<br>start the training activity (Activity Name) which<br>is scheduled to begin in one week on<br>MM/DD/YYYY.                                            |
| 9          | Activities – Assessments*                 | (Assessment Type) assessment was<br>scheduled for (Customer Name) to complete<br>on MM/DD/YYYY.                                                                                                |
| 10         | Activities – JPR's                        |                                                                                                    |
| 11         | Activities – Services*                    |                                                                                                    |
| 12         | Informational – Pregnancy<br>Due Date*    |                                                                                                    |

## **Trainer Materials**

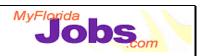

| To Do<br># | To Do Category - Type                            | Example Text                                                                                                    |
|------------|--------------------------------------------------|----------------------------------------------------------------------------------------------------|
| 13         | Informational – Pending<br>Disability Benefits*  | Mandatory customer (Customer Name) has a<br>pending SSI/SSDI application. Please review<br>ARCA for a change in time limit for the<br>customer and update the case detail screen.<br>Please obtain documentation and monitor the<br>application.                                                                          |
| 14         | Informational – Approved<br>Disability Benefits* | SSI/SSDI benefits have been approved for (Customer Name) and customer has been given an exemption. Please close case.                                                                                                    |
| 15         | Informational – Denied<br>Disability Benefits*   | SSI/SSDI benefits have been denied for (Customer Name). Please review IRP and work assignment.                                                                                                    |
| 16         | Informational – Deferral*                        |                                                                                                    |
| 17         | Informational – Program<br>Change*               | Please review work activity and hours<br>assigned due to a change in program code by<br>the FLORIDA PAS for (Customer Name) from<br>(XX) to (XX).                                                                                                    |
| 18         | Informational – Registration<br>Status Change*   | Status for (Customer Name) has changed<br>from (XX) to (XX). After reviewing the reason<br>for a change in Florida registration, please<br>verify One-Stop Service Tracking status.<br>NOTE: may require a case closure due to<br>FLORIDA exemption or Mandatory<br>participation due to the termination of<br>exemption. |
| 19         | Informational – Transitional<br>Services*        |                                                                                                    |
| 20         | Informational – SAMH*                            |                                                                                                    |
| 21         | Informational – Hardship*                        | There is no Hardship Review completion date<br>on file for (Customer Name)'s Second<br>Hardship Appointment scheduled on<br>MM/DD/YYYY for the hardship with the<br>Referral date of MM/DD/YYYY.                                                                                                    |
| 22         | History – Child SSN Change*                      | Social Security Number for a child of<br>(Customer Name) has been automatically<br>changed. Please update the hard file.                                                                                                    |
| 23         | History – SSN Change by<br>FLORIDA*              | Social Security Number for (Customer Name)<br>has been automatically changed. Please<br>update the hard file.                                                                                                    |

# **Trainer Materials**

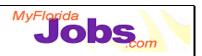

| To Do<br># | To Do Category - Type                       | Example Text                                                                                                    |
|------------|---------------------------------------------|----------------------------------------------------------------------------------------------------|
| 24         | History – SSN Change by Welfare Transition* | Social Security Number for (Customer Name)<br>has been automatically changed. Please<br>update the hard file.                                                                                                    |
| 25         | History – Employer<br>Information Change*   | Verification of employment for (Customer<br>Name) has been received and entered by the<br>FLORIDA PAS. Please obtain or verify and<br>enter!                                                                                                    |
| 26         | Penalty – TANF Sanction*                    | Imposed: TANF sanction now in place by<br>FLORIDA for (Customer Name) please close<br>case and ensure services are terminated.<br>Lifted: TANF sanction for (Customer Name)<br>is now lifted and customer is a mandatory<br>participant. Please ensure activity assigned<br>and offer services! |
| 27         | Penalty – Sanctions*                        |                                                                                                    |
| 28         | Penalty – Cash Severance<br>Benefit*        | Customer (Customer Name) has been issued<br>a severance benefit. Address ongoing<br>transitional services and ensure JPRs are<br>updated giving accurate credit through the<br>last full month of cash eligibility, which you will<br>need to verify.                                           |
| 29         | Penalty – FSET Sanction*                    | Imposed: FSET sanction now in place by<br>FLORIDA for (Customer Name) please close<br>case and ensure services are terminated.<br>Lifted: FSET sanction for (Customer Name)<br>is now lifted and customer is a mandatory<br>participant. Please ensure activity assigned<br>and offer services! |
| 30         | Personal – Personal                         | Free form text defined by user who created the task.                                                                                                    |